# Weisung 201907005 vom 03.07.2019 – IT-Lösung Microsoft SharePoint – QUB-Plattform – Qualitätsmanagement

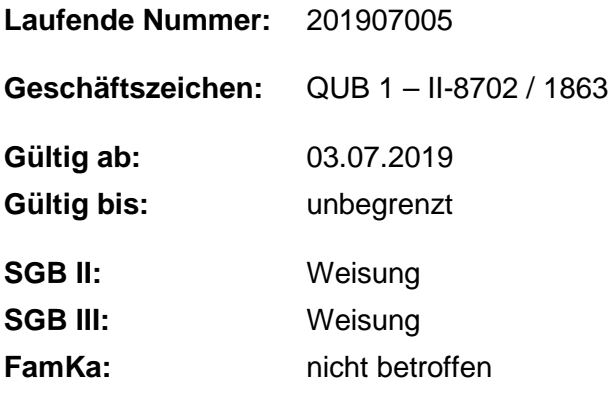

**Im Infoboard SGB II/III ist aufgrund eines technischen Fehlers keine Bearbeitung und Dokumentation des Prüfprozesses durch die Regionaldirektionen und die Zentrale mehr möglich. Das Infoboard SGB II/III wird daher geschlossen. Zur Qualitätssicherung wird eine SharePoint-Lösung "QUB-Plattform – Qualitätsmanagement" zum 01.07.2019 angeboten.**

# **1. Ausgangssituation**

Aufgrund eines technischen Fehlers wird das Infoboard SGB II/III geschlossen. Eine Datenmigration vom Infoboard SGB II/III erfolgt nicht. Die Abarbeitung der Altfälle erfolgt, wie mit Information vom 27.02.2019 bekanntgegeben, durch die betroffenen Regionaldirektionen (RD) in eigener Verantwortung.

Die Administration, Bearbeitung und Kommunikation der Prüfberichte zwischen der Zentrale und den RD findet ab jetzt in einem ersten Schritt über die IT-SharePoint-Anwendung "QUB-Plattform" statt. Eine Ausweitung der Kommunikation zwischen den RD mit den Agenturen und gemeinsamen Einrichtungen über die QUB-Plattform – Seite Qualitätsmanagement – ist geplant. Eine Zeitschiene zur technischen Umsetzung kann zum jetzigen Zeitpunkt nicht benannt werden. Die RD gestalten bis auf Weiteres die Administration des Prüfprozesses mit ihren Dienststellen in eigener Verantwortung.

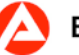

# **2. Auftrag und Ziel**

Die QUB-Plattform – Seite **Qualitätsmanagement** – unterstützt die Führungskräfte in den RD beim Prozess der Qualitätssicherung. Sie dient als Administrations-, Bearbeitungs- und Dokumentationsplattform zwischen den Dienststellen Zentrale und RD.

Die Seite **Qualitätsmanagement** enthält relevante Prüfthemen zu den einzelnen Prüfinstanzen. Sie administriert die Abwicklung der Prüfberichte zwischen der Zentrale und den RD. Sie ist für den erforderlichen Prüfprozess in drei Ordner aufgeteilt - Arbeitsmarktdienstleistungen, Bundesrechnungshof und Interne Revision. Jede RD hat nur Zugriff auf ihren eigenen RD-Ordner. Ein Zugriff auf Ordner anderer RD ist nicht möglich.

Für alle Prüfprozesse gilt das gleiche Verfahren. Die Aufforderung zur Bewertung der Prüfungsfeststellungen oder zum Befüllen eines Empfehlungs- und Maßnahmenkataloges sowie zum Erstellen einer Stellungnahme erfolgt durch die Zentrale direkt über die Seite **Qualitätsmanagement** an die betroffene RD in dem jeweiligen RD-Ordner.

Für die Bearbeitung der Prüfberichte der einzelnen Prüfinstanzen gilt der in der Anlage 1 beschriebene Prozess.

**Wir weisen darauf hin, dass eine Weitergabe vorläufiger Prüfungsergebnisse an Dritte – außer zur dienstlichen Verwendung – nicht zulässig ist.**

#### **Bundesrechnungshof:**

Im Ordner **BRH – übergreifend** werden die für den Prüfprozess relevanten Dokumente hinterlegt. Jede RD greift auf diesen Ordner zu, um sich die für ihre RD relevanten Informationen zu holen. Im Ordner **BRH – übergreifend** können zudem Prüfthemen (z. B. IS, IT etc.) zur Information bereitgestellt werden.

#### **Interne Revision:**

Im Ordner **Interne Revision – übergreifend** werden die Prüfberichte und relevanten Informationen eingestellt und unterteilt in "horizontal" und "vertikal".

#### **Arbeitsmarktdienstleistungen:**

Im Ordner **AMDL\_übergreifend** steht die übergreifende Änderungshistorie für alle RDen ab. Ein Zugriff auf diesen Ordner erfolgt über die Regionaldirektion nur für Zugriffsberechtigte.

Im Ordner **AMDL** werden alle Prüfberichte eingestellt. Steuerungsrelevante Prüfberichte werden im RD-Ordner zusätzlich gekennzeichnet. Die Ordnerstruktur ist nach RD, Agenturen, Rechtskreisen und Jahren getrennt. Jede RD greift nur auf ihren eigenen Ordner zu.

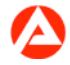

Damit alle AMDL-Prüfberichte zentral erreichbar sind, wird die Windows-Explorer-Ablage N:\BA-Daten\Dokumentationen\ des Prüfdienstes AMDL bis zum Jahresende 2019 geschlossen und die Prüfberichte **ab sofort rückwirkend zum Jahresbeginn 2019 fortfolgend** in die SharePoint-Seite Qualitätsmanagement überführt und ausschließlich auf der SharePoint-Seite **Qualitätsmanagement** abgestellt.

#### **Zuwendungen:**

Förderung von Maßnahmen und Trägern mit Zuwendungen nach §§ 23, 44 BHO im SGB II

Für die Prüfung der Förderung von Maßnahmen und Trägern mit Zuwendungen nach §§ 23, 44 BHO im SGB II erhält der Bundesrechnungshof alle relevanten Förderunterlagen aus den gemeinsamen Einrichtungen. Der Bundesrechnungshof bittet ebenfalls um Übermittlung der Unterlagen zu Projektförderungen nach § 16h SGB II. **Bisher erfolgten die Meldungen auf der zentralen Führungsunterstützungsablage in den jeweiligen RD-Ordner. Ab sofort laufen die monatlichen Meldungen ebenfalls über die SharePoint-Ablage Qualitätsmanagement im Ordner Zuwendungen.** Jede RD greift ausschließlich auf ihren eigenen Ordner zu. Die RDen teilen QUB 13 die Mitarbeiterinnen und Mitarbeiter mit, die die Zugriffsberechtigungen auf diese Ordner erhalten sollen. **Die [Weisung 201903001 vom 01.03.2019](https://con.arbeitsagentur.de/prod/apok/ct/dam/download/documents/Weisung-201903001_ba040163.pdf) hat für den weiteren Inhalt weiterhin Bestand und ist dementsprechend anzuwenden.**

**Hinweis:** Der Ordner **Zuwendungen** auf der SharePoint-Seite **Qualitätsmanagement** dient der Meldung der monatlichen Zuwendungen durch die Regionaldirektionen. Es sollen sich in diesem Ordner nur die aktuellen Dokumente, die zur monatlichen Meldung **jeweils zum 15. des jeweiligen Folgemonats** nötig sind, befinden. Am Monatsende sind diese Meldungen aus den RD-Ordnern wieder zu löschen und die neuen Dokumente am 15. des jeweiligen Folgemonats wieder einzustellen. Um eine Archivierung der Dokumente zu gewährleisten, ist im Ordner **Zuwendungen** ein Archiv eingerichtet worden. Bei Löschung der im Ordner **Zuwendungen** eingestellten Dokumente **zum jeweiligen Monatsende** verbleiben diese im Archiv (siehe Benutzerhinweise – Anlage 3).

Sollte die Explorer-Ablage "Führungsunterstützung" für das Zuwendungsrecht als Do**kumentationsplattform oder Archiv genutzt werden, ist diese Dokumentation oder Ar**chivierung in eigene Ablagen zu überführen. Die Explorer-Ablage "Führungsunterstüt**zung" wird voraussichtlich zum Jahresende 2020 geschlossen.**

#### **Benutzerhinweise:**

Der Ordner **Benutzerhinweise** ist mit einem Dokument hinterlegt, das den Benutzerinnen sowie Benutzern und den Besucherinnen und Besuchern die sachgemäße Anwendung der

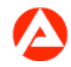

Seite Qualitätsmanagement beschreibt. Die Benutzerhinweise werden je nach fachlichem oder technischem Bedarf aktualisiert und stehen somit immer in der aktuellsten Version zur Verfügung.

#### **Support – Ihre Anregungen und Hinweise:**

Hier finden Sie Ansprechpartnerinnen und Ansprechpartner zu fachlichen und technischen Anfragen. Anregungen und Hinweise nehmen wir ebenfalls gerne entgegen.

Weitere Informationen zur Nutzung der QUB-Plattform finden Sie in den Benutzerhinweisen (Anlage 2).

## **3. Einzelaufträge**

#### **Die Regionaldirektionen**

- regeln die Dokumentation und Bearbeitung des Prüfprozesses mit ihren Dienststellen in eigener Verantwortung
- nutzen im Rahmen der Bearbeitung von Prüfberichten die Seite **Qualitätsmanagement** für die Kommunikation mit der Zentrale
- regeln, dass nur Mitarbeiterinnen und Mitarbeiter den Zugang zur Seite **Qualitätsmanagement** erhalten, die mit den Prüfprozessen betraut sind
- beantragen die Berechtigungen über den IM-Webshop nach dem beiliegenden Berechtigungskonzept (Anlage 3).
- regeln die Zugriffsberechtigungen für den Ordner **Zuwendungen** in eigener Verantwortung und melden diese an das Org.-Postfach \_BA-Zentrale-QUB-13.

#### **4. Info**

entfällt

### **5. Haushalt**

entfällt

## **6. Beteiligung**

Der Hauptpersonalrat und die Hauptschwerbehindertenvertretung wurden beteiligt.

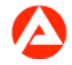

gez. Unterschrift

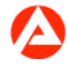